# Cheatography

# Magento 2 Useful Code Snippets and Tips Cheat Sheet by [Bhavi](http://www.cheatography.com/bhavi/) via [cheatography.com/198595/cs/42120/](http://www.cheatography.com/bhavi/cheat-sheets/magento-2-useful-code-snippets-and-tips)

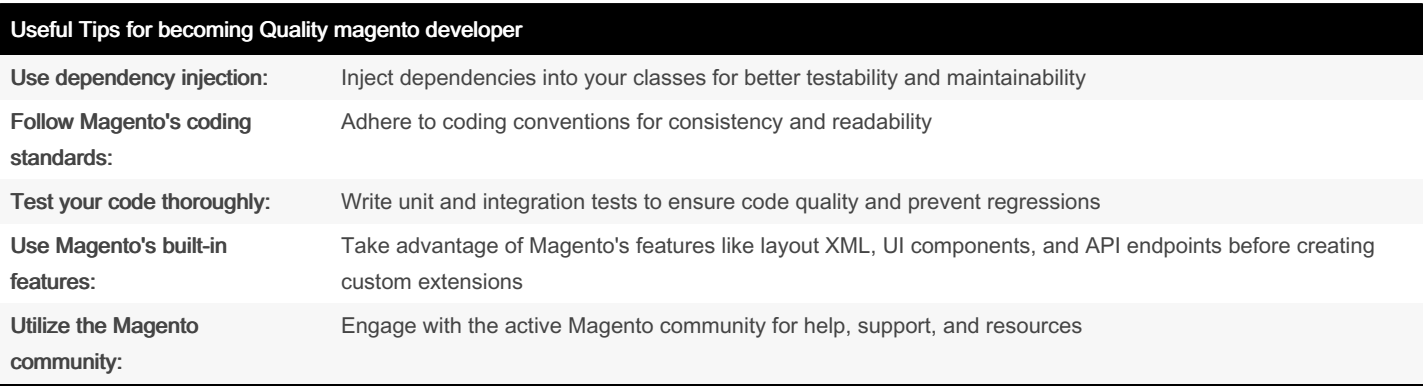

#### Getting the current customer session

```
$objectManager = \Magento\Framework\App\ObjectManager::getInstance();
$custo mer Session = $objec tMa nag er- >ge t( \Mag ent o\C ust ome r\M ode l\S ess ion ::c lass);
$custo merId = $custo mer Ses sio n-> get Cus tom erId();
```
#### Retrieving a product by ID

\$objectManager = \Magento\Framework\App\ObjectManager::getInstance(); \$produ ctR epo sitory = \$objec tMa nag er- >ge t( \Mag ent o\C ata log \Ap i\P rod uct Rep osi tor yIn ‐ ter fac e:: class); \$product = \$produ ctR epo sit ory ->g etB yId (\$p rod uctId);

#### Sending an email programmatically

```
$objectManager = \Magento\Framework\App\ObjectManager::getInstance();
$trans por tBu ilder = $objec tMa nag er- >ge t( \Mag ent o\F ram ewo rk \Mai l\T emp lat e\T ran spo rtB ‐
uil der ::c lass);
$transport = $trans por tBu ild er- >se tTe mpl ate Ide nti fie r(' my_ ema il_ tem plate')
       ->s etT emp lat eOp tio ns( ['area' => 'front end', 'store' => $storeId])
       ->s etT emp lat eVa rs( ['data' => $myData])
       ->s etF rom ('s end er@ exa mpl e.com')
       ->a ddT o(' rec ipi ent @ex amp le.c om')
       ->g etT ran spo rt();
$trans por t-> sen dMe ssa ge();
```
### Adding a custom layout block

<referenceContainer name="content">

```
<block class= " Mag ent o\F ram ewo rk \Vie w\E lem ent \Te mpl ate " name="m y.c ust om.b lo ck"
templa te= " Mag ent o_T hem e:: my- cus tom -bl ock.ph tml " />
</r efe ren ceC ont ain er>
```
#### Creating a custom UI component

define([

```
'ui Com ponent'
```

```
], function (Compo nent) {
```

```
By Bhavi
cheatography.com/bhavi/
```
Not published yet. Last updated 19th January, 2024. Page 1 of 3.

Sponsored by CrosswordCheats.com Learn to solve cryptic crosswords! <http://crosswordcheats.com>

# Cheatography

Creating a custom UI component (cont)

```
> 'use strict';
```

```
return Component.extend({
  // Your component logic here
\});
```
 $\})$ ;

### Using a custom module's configuration

```
$scopeConfig = $objectManager->get(\Magento\Framework\App\Config\ScopeConfigInterface::class);
$myMod ule Con fig Value = $scope Con fig ->g etV alu e(' my/ mod ule /co nfi g/p ath', \Magen to \Sto -
re \Mod el \Sco peI nte rfa ce: : SC OPE ST ORE);
```
#### Logging messages for debugging

```
$logger = $objectManager->get(\Psr\Log\LoggerInterface::class);
$logge r-> deb ug('My debug message');
$logge r-> inf o('My info message');
$logge r-> err or ('My error message');
```
#### Creating a custom admin grid

```
<listing xmlns:xsi="http://www.w3.org/2001/XMLSchema-instance"
xsi:no Nam esp ace Sch ema Loc ati on= " urn :ma gen to: mod ule :Ma gen to_ Ui: etc /ui _co nfi gur ati -
on.x sd ">
\langle 1 ist ing>
```
## Creating a custom API endpoint

```
// In your module's webapi.xml
<route url="/V 1/m y-e ndp oin t" method ="GE T">
        <se rvice class= " My \Mod ule \Ap i\M yEn dpo int Int erf ace " method ="ge tLi st"/>
        <re sou rce s>
                 <re source ref="an ony mou s"/>
        \langle r \rangle eso urc es
\langle x \rangle out e>
```
By Bhavi cheatography.com/bhavi/ Not published yet. Last updated 19th January, 2024. Page 3 of 3.

Sponsored by CrosswordCheats.com Learn to solve cryptic crosswords! http://crosswordcheats.com